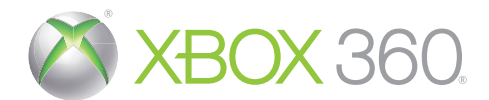

# KINECT

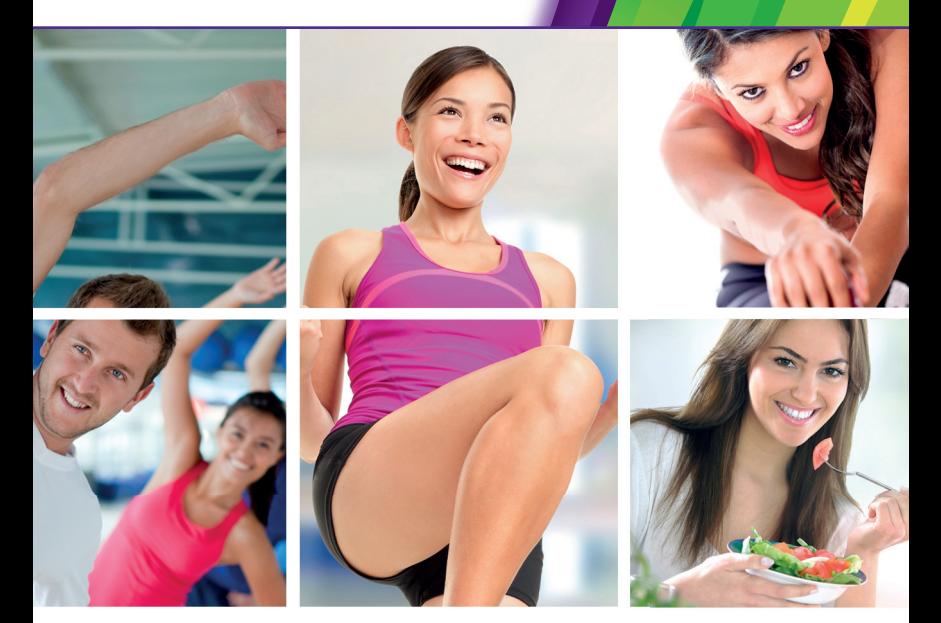

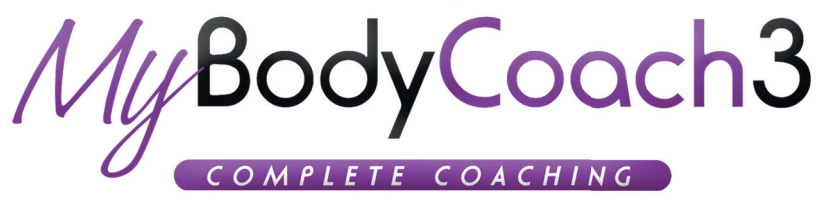

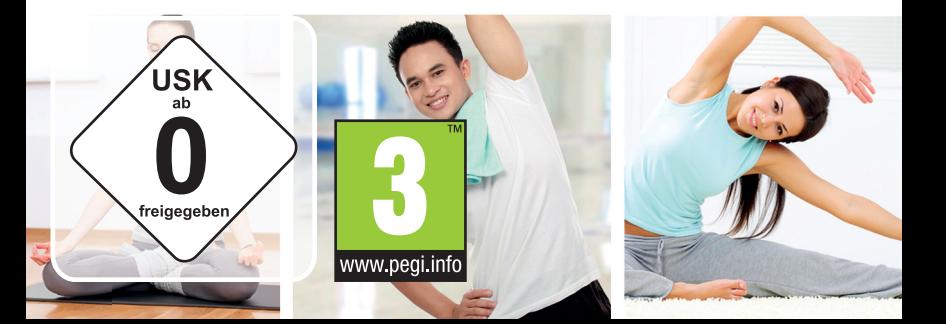

**WARNUNG** Lesen Sie vor dem Spielen dieses Spiels die wichtigen Sicherheits- und Gesundheitsinformationen in den Handbüchern zur Xbox 360® Konsole und dem Xbox 360 Kinect®-Sensor sowie in den Handbüchern zu verwendetem Zubehör. **www.xbox.com/support.**

#### **Wichtige Gesundheitsinformationen: Photosensitive Anfälle (Anfälle durch Lichtempfi ndlichkeit)**

Bei einer sehr kleinen Anzahl von Personen können bestimmte visuelle Einflüsse (beispielsweise aufflackernde Lichter oder visuelle Muster, wie sie in Videospielen vorkommen) zu photosensitiven Anfällen führen. Diese können auch bei Personen auftreten, in deren Krankheitsgeschichte keine Anzeichen für Epilepsie o. Ä. vorhanden sind, bei denen jedoch ein nicht diagnostizierter medizinischer Sachverhalt vorliegt, der diese so genannten "photosensitiven epileptischen Anfälle" während der Nutzung von Videospielen hervorrufen kann. Zu den Symptomen gehören Schwindel, Veränderungen der Sehleistung, Zuckungen im Auge oder Gesicht, Zuckungen oder Schüttelbewegungen der Arme und Beine, Orientierungsverlust, Verwirrung oder vorübergehender Bewusstseinsverlust und Bewusstseinsverlust oder Schüttelkrämpfe, die zu Verletzungen durch Hinfallen oder das Stoßen gegen in der Nähe befi ndliche Gegenstände führen können. **Falls beim Spielen ein derartiges Symptom auftritt, müssen Sie das Spiel sofort abbrechen und ärztliche Hilfe anfordern.** Eltern sollten ihre Kinder beobachten und diese nach den oben genannten Symptomen fragen. Die Wahrscheinlichkeit, dass derartige Anfälle auftreten, ist bei Kindern und Teenagern größer als bei Erwachsenen. Die Gefahr kann durch vergrößerten Abstand zum Bildschirm, Verwenden eines kleineren Bildschirms, Spielen in einem gut beleuchteten Zimmer und Vermeiden des Spielens bei Müdigkeit verringert werden. Wenn Sie oder ein Familienmitglied in der Vergangenheit unter epileptischen oder anderen Anfällen gelitten haben, sollten Sie zunächst ärztlichen Rat einholen, bevor Sie Videospiele nutzen.

### **N** Speichern

My Body Coach 3 speichert automatisch deinen Fortschritt. Er wird zu bestimmten Momenten gespeichert, während denen die Konsole nicht ausgeschaltet werden darf.

### **Der Kinect Guide**

Du kannst jederzeit auf den Kinect Guide zugreifen, indem du deinen linken Arm gestreckt in einem 45-Grad-Winkel vom Körper weg bewegst. Du kannst auf die Kinect-Kalibrierung zugreifen, nachschauen, welche Erfolge freischaltbar und welche Freunde online sind.

# **Spielsteuerung**

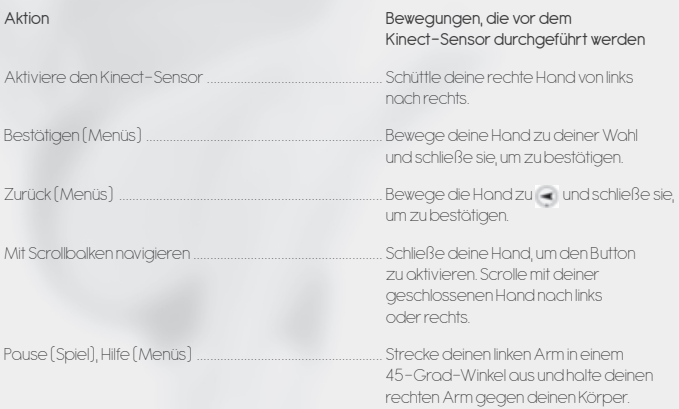

### **Verbindungsbildschirm**

Willkommen bei My Body Coach 3! Folge dein Anweisungen auf dem Bildschirm, damit dich der Kinect-Sensor erkennt. Wenn dich der Kinect-Sensor nicht identifizieren kann, wähle , um ein anderes Profil auszuwählen.

Hinweis: Jeder Schritt durch die Menüs von My Body Coach 3 ist von einer Hilfemeldung begleitet, die dich anleitet. Strecke deinen linken Arm in einem 45-Grad-Winkel aus und halte deinen rechten Arm gegen deinen Körper, um sie angezeigt zu bekommen.

### **Francische Profil erstellen**

Wenn du das erste Mal startest, bittet dich deine Trainerin, Informationen für dein Profil anzugeben. Gib dein Geschlecht, Alter, Gewicht und Größe an. Dann stellt dir deine Trainerin a v ein paar Fragen, um dein Fitness- und Stresslevel zu bestimmen. Du kannst deine Profilinformationen jederzeit im Menü "Profil" ändern, welches über das Hauptmenü erreichbar ist. Wähle "Profil verwalten", dann "Mein Profil bearbeiten".

# **T** Ziel und Programm festlegen

Wenn du die Erstellung deines Profils abgeschlossen hast, schlägt dir deine Trainerin ein an deine Bedürfnisse angepasstes Ziel vor.

Du kannst auch ein anderes Ziel auswählen als das, das dir von deiner Trainerin vorgeschlagen wurde. Wähle dafür  $\frac{1}{2}$ , um Zugriff auf alle Ziele im Spiel zu erhalten.

Dann wird dir ein Programm vorgeschlagen, um dieses Ziel zu erreichen. Wenn dir das Programm nicht gefällt, wähle (icon), um ein anderes Programm zu wählen, ohne das Ziel zu ändern. Es gibt auch ein Programm, bei dem du die Programmparameter selbst festlegen kannst. Du kannst die Ziele und/oder Programme jederzeit über das Hauptmenü ändern: wähle "Profil", dann wähle "Ziel und Programm".

### **Dein Profil aktualisieren**

Aktualisiere dein Profil, damit dein Programm regelmäßig überwacht wird; dein Training wird den neuen Informationen entsprechend angepasst.

• Das Foto: Die Trainerin wird dir anbieten, einmal pro Woche ein Foto zu schießen, um deinen Fortschritt zu überwachen.

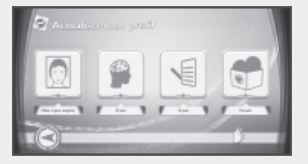

- Dein Gewichts- oder Stresslevel: Beobachte Veränderungen deines Gewichts- oder Stresslevels durch reguläre Aktualisierungen. Wenn die Informationen eingegeben wurden, werden Fortschrittsgrafiken erstellt.
- Dein Programm: Beantworte die Fragen der Trainerin und dein Programm wird gemäß deinen Antworten aktualisiert.
- Favoriten: Wähle deinen Lieblingstrainingsraum und deine Lieblingsmusik für dein Fitness- und Entspannungstraining. Du kannst auch das Spiel entscheiden lassen; wähle in diesem Fall .. Zufällig".

Dieser Bildschirm wird über das Hauptmenü gestartet: Wähle "Profil", dann wähle "Profil verwalten" und "Mein Profil aktualisieren".

# **Zusammenfassung des Programms**

Über die Zusammenfassung auf dem Bildschirm "Programmzusammenfassung" kannst du Änderungen an deinem aktuellen Programm im Blick behalten. Deiner Trainerin wird dir sagen, ob du ein Training startest, das im Kalender geplant ist oder nicht:

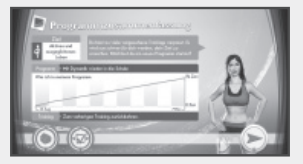

Willkommen zu deinem heutigen Training: Für heute ist ein Training angesetzt.

Dein nächstes Training früher beginnen: Heute ist ein Ruhetag, aber wenn du trotzdem trainieren

möchtest, schlägt dir deine Trainerin das nächste geplante Training vor.

Zum vorherigen Training zurückkehren: Du hast das vorherige Training verpasst, also bietet dir deine Trainerin an, deinen Kalender zu aktualisieren.

# **Die Stärkung**

In My Body Coach 3 fragt dich deine Trainerin vor Beginn des empfohlenen Trainings, wie du dich an diesem Tag fühlst. Basierend auf diesen Fragen wird dir eventuell ein Stärke-Training vorgeschlagen, damit du in Fahrt kommst. Dieses Training wird deinem Haupttraining hinzugefügt.

# **LE** Zusammenfassung des Trainings

Dieser Bildschirm zeigt die verschiedenen Schritte deines vollständigen Trainings sowie die Parameter für dein Training.

Du kannst deinen Raum und deine Musik bearbeiten, indem du von unten auf dem Bildschirm auswählst.

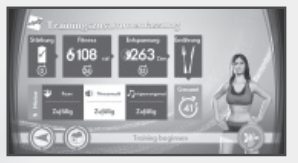

### Struktur eines Trainings

#### • Fitness-Training

Abhängig von deinem Ziel schlägt dir deine Trainerin verschiedene Fitness-Trainings vor. Bei einem Herz-Kreislauf-Training verbrennst du Kalorien, um überschüssiges Fett auszumerzen, ein Muskelformtraining bringt deinen Körper in Form und ein Dehntraining verbessert dein Aussehen. Während des Trainings steht deine Trainerin vor dir und leitet dich an, indem sie dir die Übungen zeigt. Der Spiegel hinter der Trainerin zeigt den Namen der aktuellen Übung an. Außerdem gibt es ein Symbol, anhand dessen die Art der aktuellen und der folgenden Übung(en) abzulesen ist.

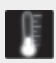

Aufwärmübungen

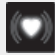

Kardioübungen

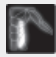

Muskelform-Übungen (der trainierte Muskel wird ebenfalls angezeigt)

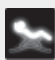

Muskelentspannungs-Übungen

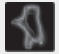

Dehnübungen

#### Deine Bewegungen korrigieren

Wenn du eine Bewegung ausführst, zeigt das Spiel durch eine farbige Linie auf dem entsprechenden Teil des Körpers der Trainerin an, wie gut du die Bewegung nachgemacht hast. Teil des Körpers ist rot: Die Bewegung des entsprechenden Körperteils wird schlecht nachgemacht.

Teil des Körpers ist grün: Die Bewegung des entsprechenden Körperteils wird gut nachgemacht.

#### • Entspannungstraining

Abhängig von deinem Ziel und zusätzlich zu deinem Fitness-Training schlägt dir deine Trainerin verschiedene Entspannungstrainings vor.

Das Atemtraining hilft dir dabei, Stress abzubauen, das Entspannungs-Dehntraining dehnt deinen Körper und das auf Pilates basierende Training hilft dir bei deiner Haltung.

Wenn du eine angeleitete Atemübung durchführst: Deine Trainerin verwendet einen Pfeil, um anzuzeigen, wie du während der Bewegung ein- und ausatmen sollst.

Bei den Pilates-Übungen musst du die Bewegungen deiner Trainerin nachmachen. Verschiedene Positionen müssen für einen bestimmten Zeitraum gehalten werden.

#### Deine Bewegungen korrigieren

Durchgeführte Bewegungen werden durch einen Farbkreis um den Körper der Trainerin angezeigt.

Der grüne Kreis bedeutet, dass du die Bewegungen deiner Trainerin perfekt durchführst. Der orange Kreis wiederum bedeutet, dass deine Bewegungen nur teilweise richtig sind. Der rote Kreis bedeutet, dass du die Bewegungen deiner Trainerin nicht richtig durchführst.

#### • Ergebnisse des Trainings

Am Ende der Fitness- und Entspannungstrainings kannst du die Ergebnisse deiner Leistung anschauen.

Wenn du dein Ziel für das Training nicht erreicht hast, schlägt dir deine Trainerin ein anderes kurzes Training vor, damit du dein Ziel erreichst.

Deine Trainerin vergibt außerdem einen Prozentsatz, um die Qualität deiner Bewegungen zu bewerten. Je besser deine Leistung, desto höher deine Punktzahl.

### **Dein Trainingsbereich**

Während deines Trainings zeigt der Kinect-Sensor deine digitale Silhouette links auf dem Bildschirm an. Damit kannst du deine Bewegungen an die deiner Trainerin anpassen. Deine Silhouette zeigt dir auch, ob du dich im Trainingsbereich befindest, welcher durch einen Kreis am Boden deiner Silhouette angezeigt wird.

Achte darauf, im Trainingsbereich zu bleiben, damit der Kinect-Sensor deine Bewegungen alle korrekt anzeigen kann. Zu Füßen deiner Silhouette erscheinen Pfeile, wenn du dich nicht mehr im Trainingsbereich befindest. Bewege dich in diesem Fall einfach zurück in den Trainingsbereich vor dem Kinect-Sensor.

### Deine Bewegungen beobachten

#### Tipps deiner Trainerin

Tu dein Bestes, um die Bewegungen deiner Trainerin nachzumachen und befolge ihre Tipps! Tipps deiner Trainerin werden durch eine Farbe in der Sprechblase angezeigt und begleiten die Textinformationen, die angezeigt werden.

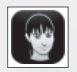

Rosa: Deine Trainerin sagt dir die Bewegung, die ausgeführt werden soll.

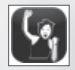

Orange: Deine Trainerin ermutigt dich!

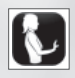

Blau: Die Trainerin erklärt dir zu Beginn die Übung.

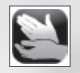

Grün: Du hast die Bewegung fantastisch ausgeführt, Glückwunsch!

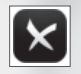

Rot: Du hast die Bewegung diesmal nicht richtig ausgeführt. Gib nicht auf!

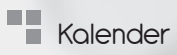

Jedes Training in deinem Programm wird vorausgeplant und im Kalender angezeigt. Du kannst jederzeit über das Hauptmenü auf den Kalender zugreifen: gehe auf "Profil", wähle "Ziele und Programme", dann wähle "Trainings-Kalender". Dies kann dir dabei helfen, deinen Fortschritt besser zu verstehen, damit du dein Training effektiv gestalten kannst.

Sobald du ein Training abgeschlossen hast, wird das Training des Tags als abgeschlossen in deinem Kalender markiert. Wenn du möchtest, kannst du das empfohlene Training des Folgetags ausführen oder ein Training nachholen, das du verpasst hast. Aber Achtung, Pausen sind ebenso wichtig wie das Training. Denke daran, dich auch auszuruhen.

My Body Coach 3 wird dir zwischen jedem Training einen Tag Pause vorschlagen. Wenn das Programm erstellt wird, werden die Pausentage automatisch eingeplant.

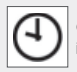

Geplant: Ein empfohlenes Training ist in der Planung angesetzt

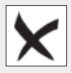

Empfohlenes Training verpasst

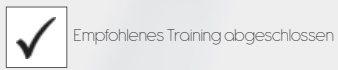

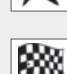

Dieses Symbol repräsentiert das Ende deines Programms

## Fortschrittsgrafiken

Du kannst die Fortschrittsgrafiken über das Hauptmenü anzeigen lassen: Wähle "Profil", "Ziele und Programme" und dann wähle "Fortschrittsgrafiken". Diese Grafiken speichern all deine Fortschritte ab dem Beginn deines Programms.

# **Ernährungshinweise**

My Body Coach 3 verfügt über eine Liste von Menüs, die an deine Ernährungsbedürfnisse angepasst sind. Diese Menüs werden entsprechend deinem Profil und Ziel definiert. Wähle Ernährung" im Hauptmenü, um auf die Menüs für die Woche zuzugreifen.

# **TH** Optionen

Greife auf die Spieloptionen zu, indem du "Optionen" im Hauptmenü wählst. Unter anderem kannst du im Menü "Optionen" anpassen, wie die Daten gespeichert werden und welche Lautstärke Ton und Musik haben sollen. Außerdem kannst du die Credits des Spiels lesen.

## **T** Credits

Kylotonn Entertainment

Studio Manager Roman Vincent Creative & Art Director Yann Tambellini Production Manager Isabelle Penven Production Assistant Suzanne Penin Administrative Team Maylis Chaudière Didier Masseret Technical Director Benoit Jacquier Lead Game Programmer Colin Giraud Game Programmers Thibault Hennequin Rony Murat Additional Game Programmers Sarah Dugloud Maxim Juravliov Nicolas Séguier Engine Programmers Eric Cannet Florian Pernot Additional Engine Programmer Qui-Dong Nguyen Game Designer Marina Jin Lead Artist Amaury Beyris Lead UI Artist **Pascal Pouvereau** UI Artist Axel Crémont Julien Saliot 2D/3D Artist Arnaud Darche Oriane Emery Daniel Dinca

Lead 3D Animator Hugo Touzé 3D Animator Yann Courtois QA Paul Chaland Jim Alvarez Fitness and Relaxation Special Advisor Claude M'fouliou Sound Designer Roman Cabezoz Music Composer Chancy Publishing Dynamedion Markus Schmidt Localization Cybione / Sébastien Soulier Motion Capture Mocaplab / Rémi Brun

#### Bigben Interactive

Head of Software Group Benoît Clerc Head of Marketing Group Isabelle Houzet Senior Software Product Manager Antoine Cadoret Software Product Manager Régis Fontenay Trade Marketing Manager Fabrice Poisblaud Web Designer Delphine Michaux Marketing Artist Manager Caroline Lebrun Marketing Artist Thomas Lelong

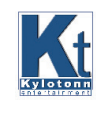

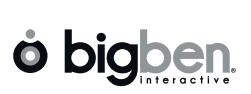